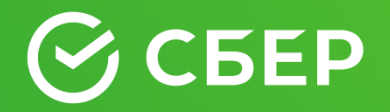

## Новый сервис Банка: Передача показаний счетчиков в Сбербанк Онлайн

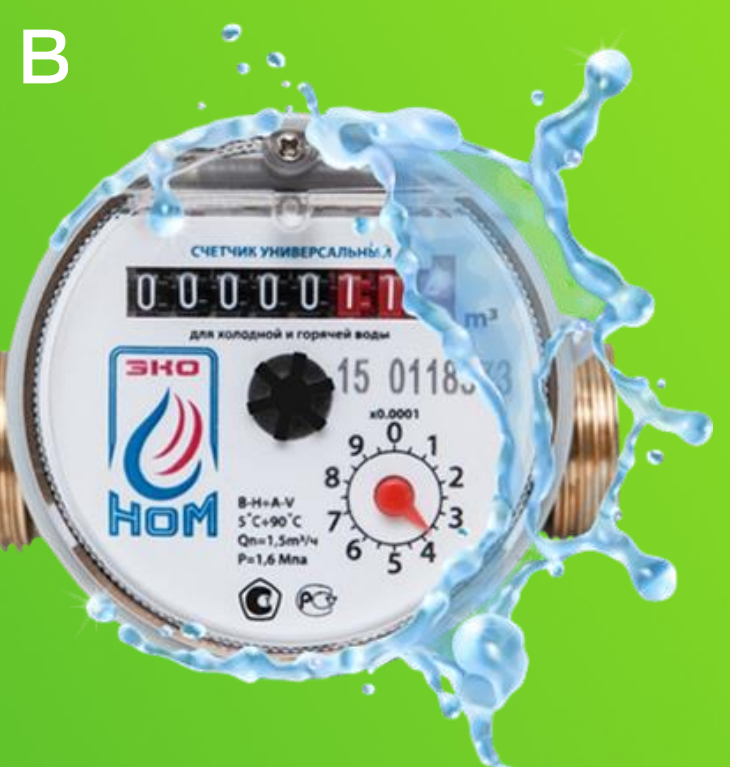

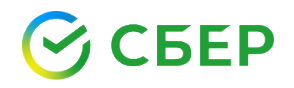

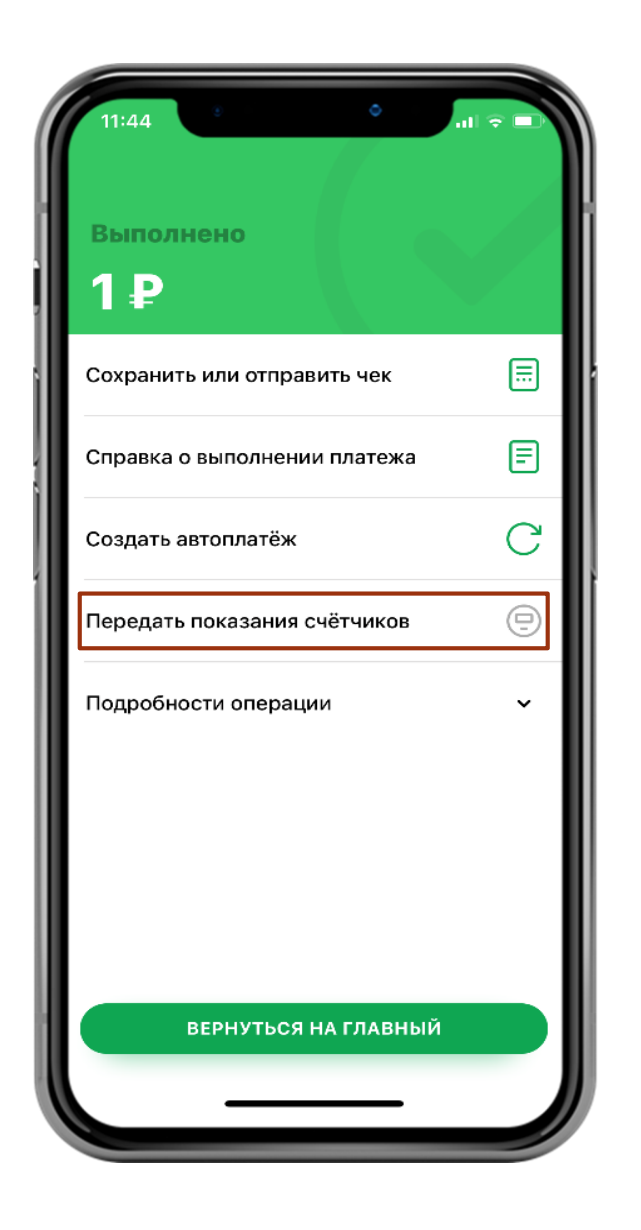

## Что это?

- Это услуга, позволяющая клиенту передать показания приборов учета через Сбербанк Онлайн.
- Доступна в мобильном приложении.
- Бесплатна для клиента.
- Не требует финансовых затрат для реализации

### СБЕР

# Как реализовать?

- Подписать Соглашение с Банком
- Сформировать реестр данных по установленному формату
- Направить реестр в Банк через Сбербанк Бизнес

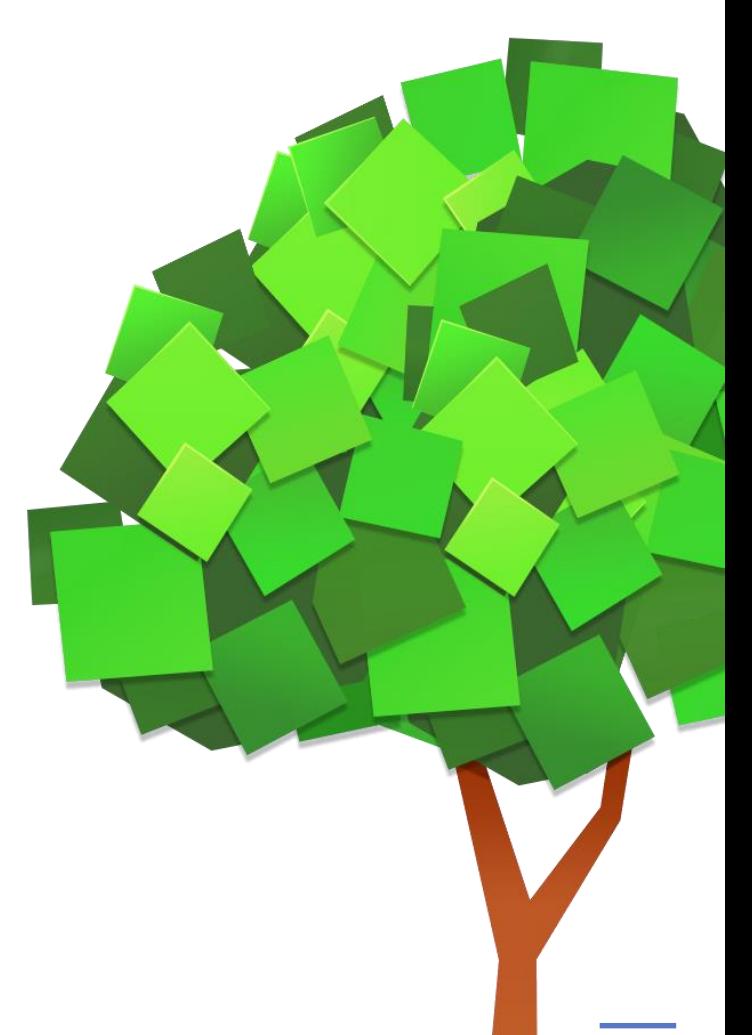

#### СБЕР

#### **Как войти в процесс передачи показаний счетчиков в iOS?**

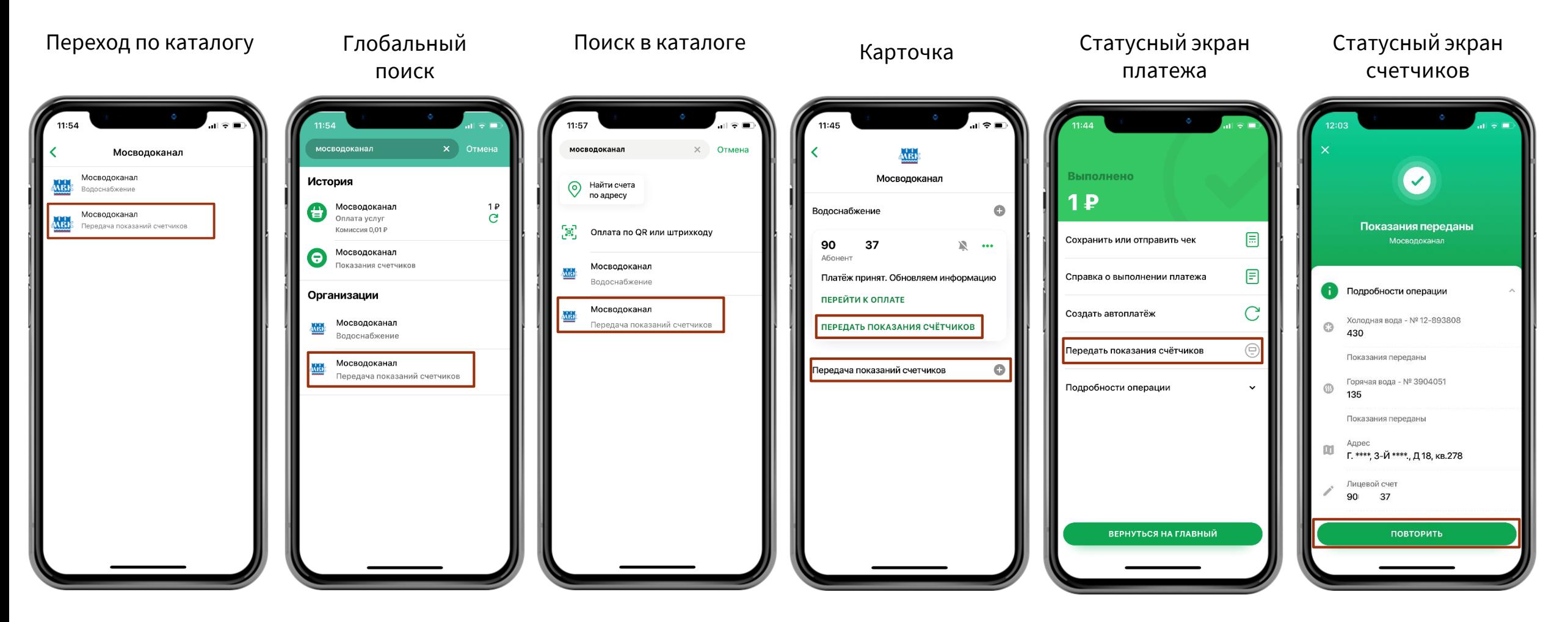

P.S. По ДШК <sup>и</sup> при поиске по свободным реквизитам услуги по передаче показаний счетчиков не находятся

### **Как войти в процесс передачи показаний счетчиков в Android?**

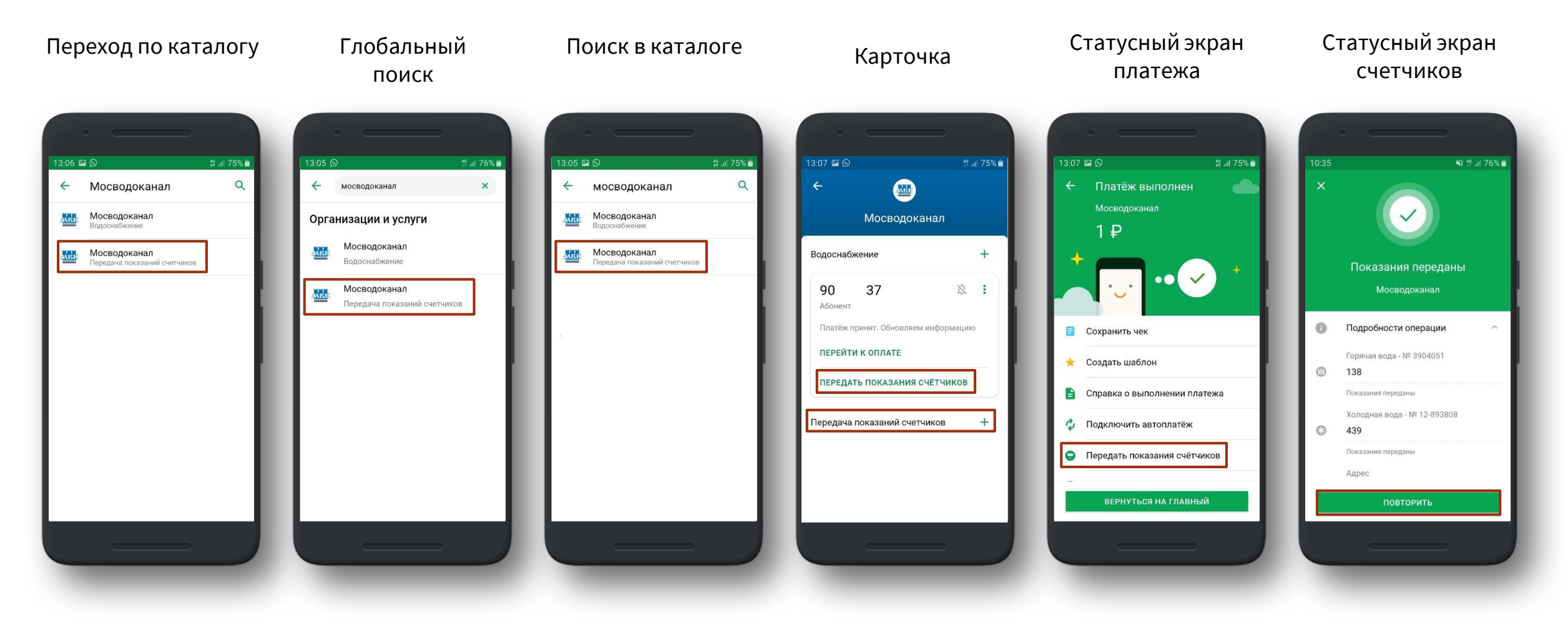

P.S. По ДШК <sup>и</sup> при поиске по свободным реквизитам услуги по передаче показаний счетчиков не находятся

 $\%$  C<sub>BEP</sub>

#### **Как войти в процесс передачи показаний счетчиков в СТАРОМWEB?**

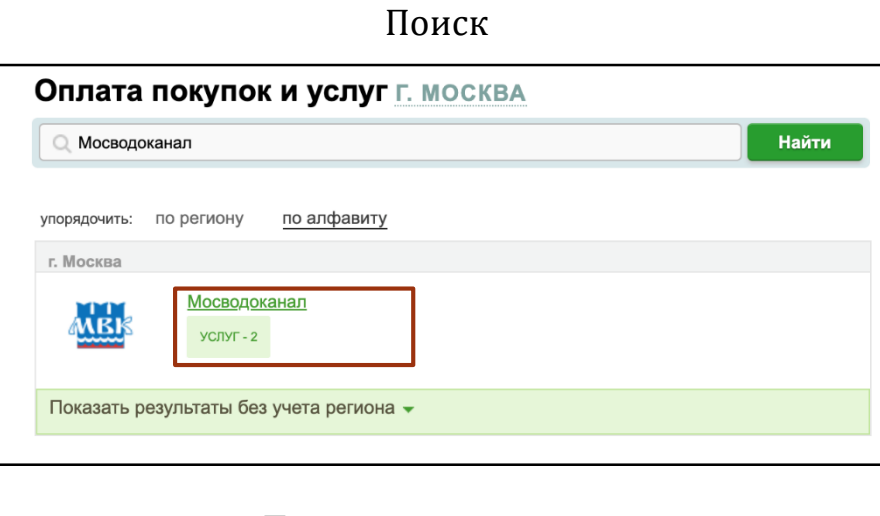

#### Переход по каталогу

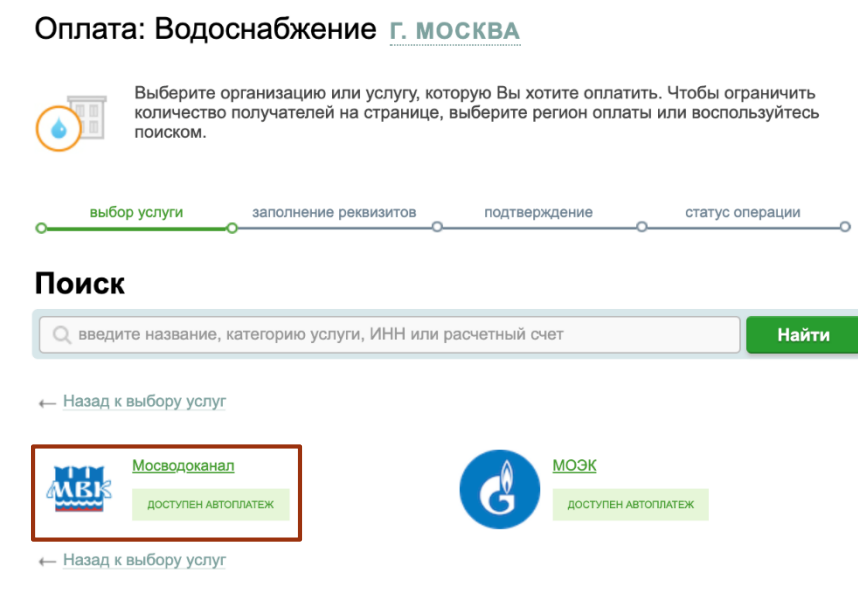

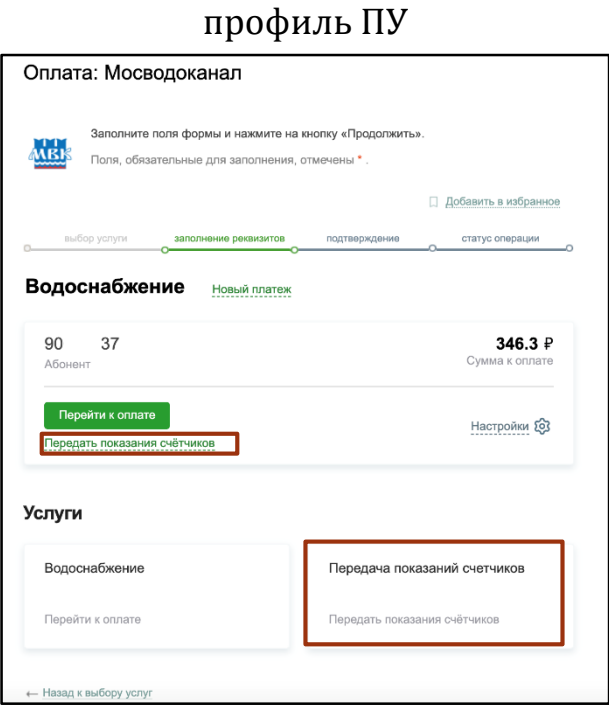

Карточка и

#### Статусный экран платежа

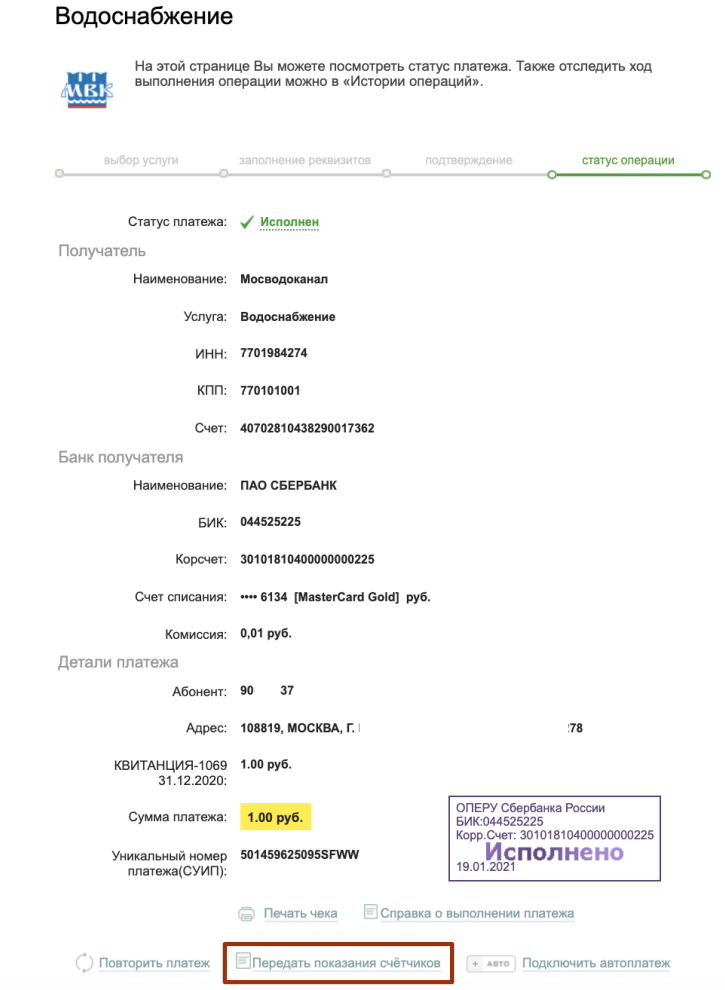

 $\odot$  CBEP

#### **Как войти в процесс передачи показаний счетчиков в НОВОМ WEB?**

Умный поиск Карточка и профиль ПУ платежа Оплата: Мосводоканал Водоснабжение ◎ СБЕРБАНК  $\ddot{\mathsf{C}}$ Главная Платежи История Каталог Заполните поля формы и нажмите на кнопку «Продолжить» На этой странице Вы можете посмотреть статус платежа. Также отследить ход MEI выполнения операции можно в «Истории операций». Поля, обязательные для заполнения, отмечены  $\leftarrow$  $\mathsf{X}$ Мосволоканал 18000HOHMA DRIGHTHTOB подтверждение статус операци История Показать все выбор услуги заполнение реквизитов подтверждение статус операции Водоснабжение новый платеж Мосводоканал Мосводоканал  $\breve{\mathbb{C}}$  $\breve{\circ}$ Статус платежа: √ Исполнен 90004437 Нет счетов Вчера • Показания счетчиков Вчера • Показания счетчиков **Абонен** Получатель Перейти к оплате Наименование: Мосводоканал Настройки 203 Мосводоканал Мосводоканал ඤ ඤ Передать показания счётчиков  $\mathbf{C}$ 19 янв 2021 · Оплата услуг 19 янв 2021 • Оплата услуг Услуга: Водоснабжение ИНН: 7701984274 Услуги Организации KNN: 770101001 Волоснабжение Перелача показаний счетчиков Счет: 40702810438290017362 Мосводоканал Мосводоканал 僵 Перейти к оплате Іередать показания счётчиков Банк получателя Водоснабжение Передача показаний счетчиков Наименование: ПАО СБЕРБАНК + Назад к выбору услу БИК: 044525225 Корсчет: 30101810400000000225 Счет списания: ••• 6134 [MasterCard Gold] руб. Комиссия: 0,01 руб. Детали платежа Поиск в каталоге Переход по каталогу Абонент: 90 37 Адрес: 108819, МОСКВА, Г. І 78 **© СБЕРБАНК** Главная Платежи История Каталог  $\mathbb{C}^*$ КВИТАНЦИЯ-1069 1.00 руб. Платежи Регион: г. Москва  $\vee$ 31.12.2020: Поиск по интернет-банку  $\alpha$ ОПЕРУ Сбербанка России Сумма платежа: 1.00 руб. БИК:044525225 Kopp.Cyer: 30101810400000000225  $\mathsf{Q}$ Мосводоканал  $\times$ **Исполнено** Уникальный номер 501459625095SFWW < ЖКХ и домашний телефон платежа(СУИП): Водоснабжение Поиск поставщика  $\sim$  Регион: г. Москва Мосводоканал ME 2 услуги ( ) Повторить платеж Передать показания счётчиков + АВТО ПОДКЛЮЧИТЬ АВТОПЛАТЕЖ **C** MO<sub>PK</sub> **Ша.** Мосводоканал

#### **7**

СБЕР

Статусный экран

## **Клиентский сценарий в МП**

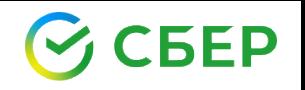

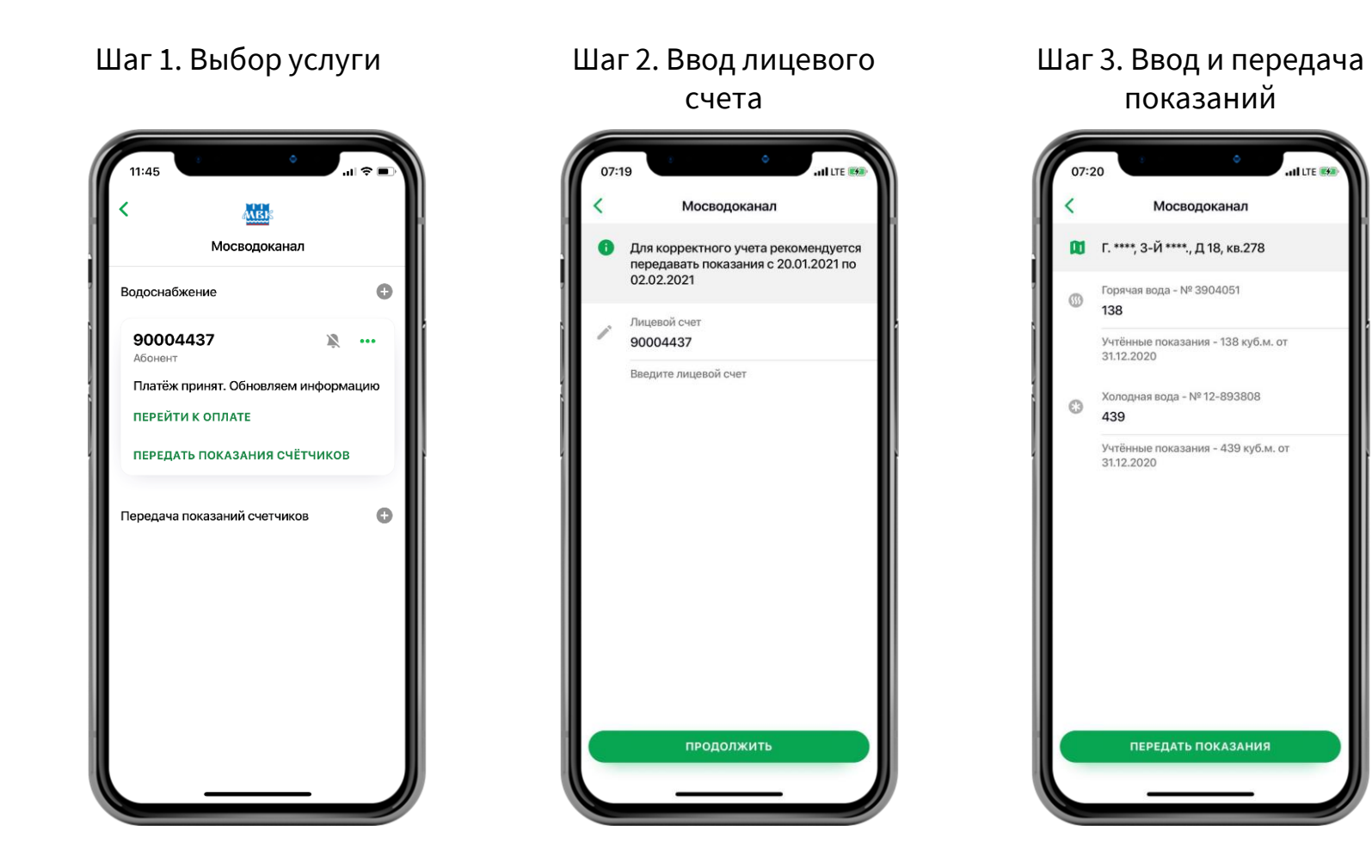

#### Шаг 4. Статусный экран

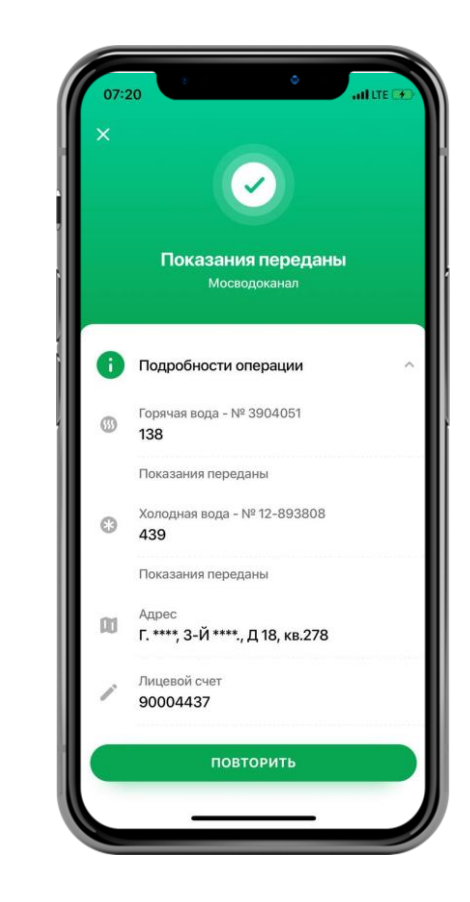

#### Расшифровка полей экрана ввода ЛС и передачи показаний

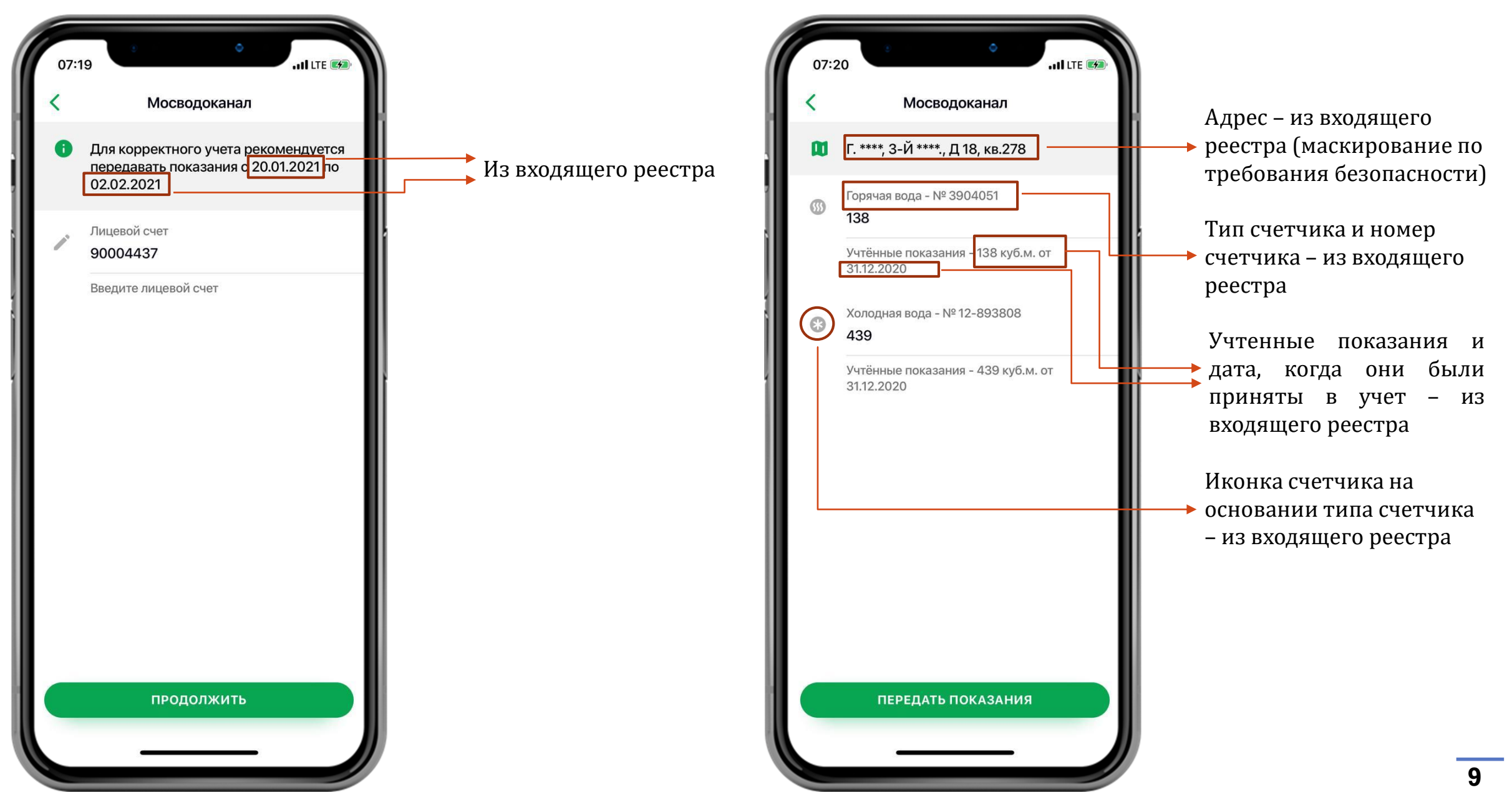

 $\odot$  CBEP

## **Клиентский сценарий в WEB**

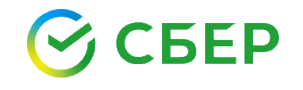

**1 0**

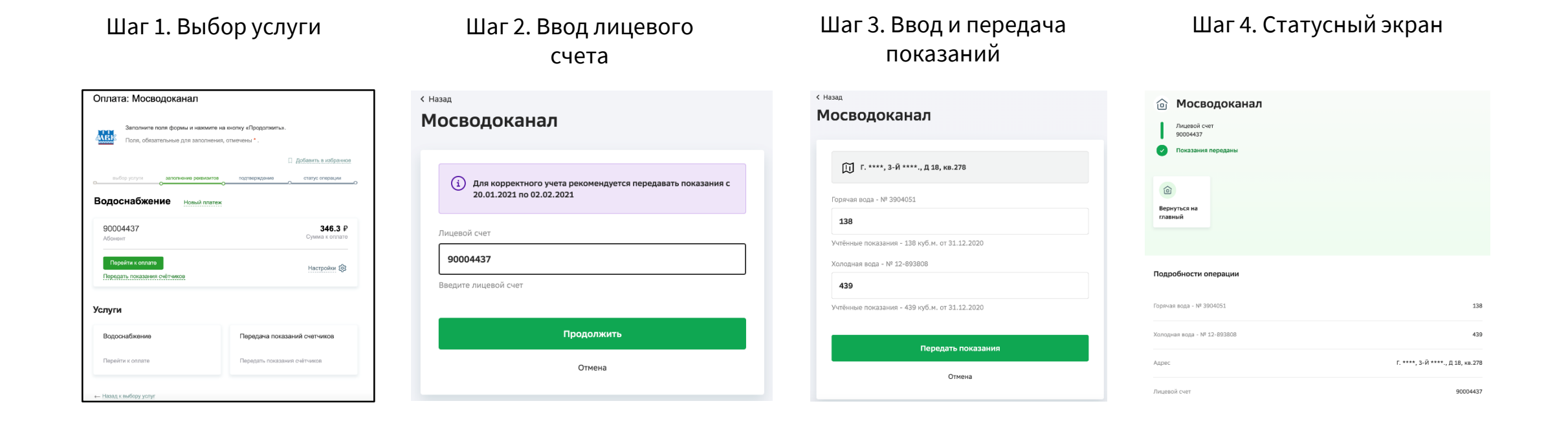

Сценарий реализован только в новом дизайне. Т.е., если клиент войдёт в процесс из старого дизайна, его перебросит в новый. После завершения процесса возврата в старый дизайн не произойдёт.

#### $\odot$  CBEP

#### **Ошибки**

Клиент выбрал услугу и не попал в интервал приема показаний

Если контроль интервала не установлен, то передача показаний

счетчиков.

станет доступна

Введён несуществующий лицевой счет

По счетчику **Газа** истек срок поверки. Поле заблокировано для ввода показаний.

По счетчику **Электроэнергии** введены показания меньше учтенных \*

По счетчику **Холодной воды** введены слишком большие показания \*

Клиент оставил все поля для ввода показаний счетчиков пустыми и нажал кнопу «Передать показания»

По всем приборам учета истек срок поверки. Проверки на ФЛК

**1**

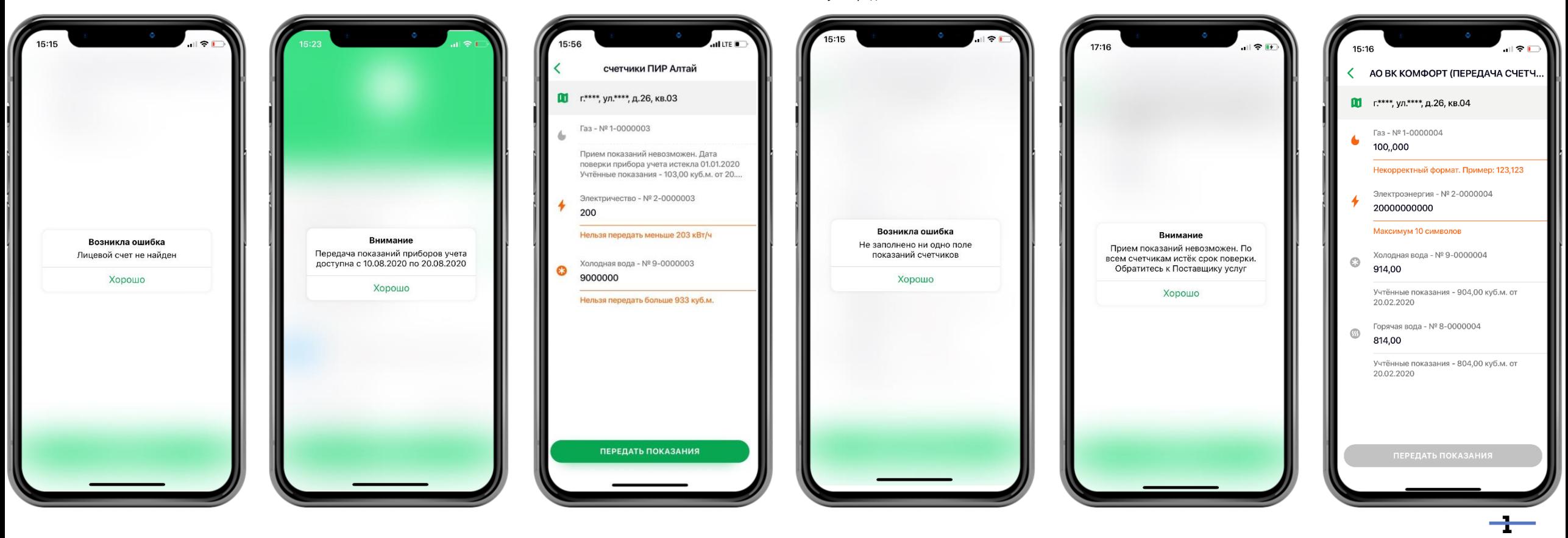

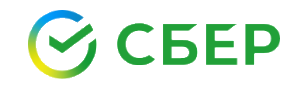

#### **Типы счетчиков**

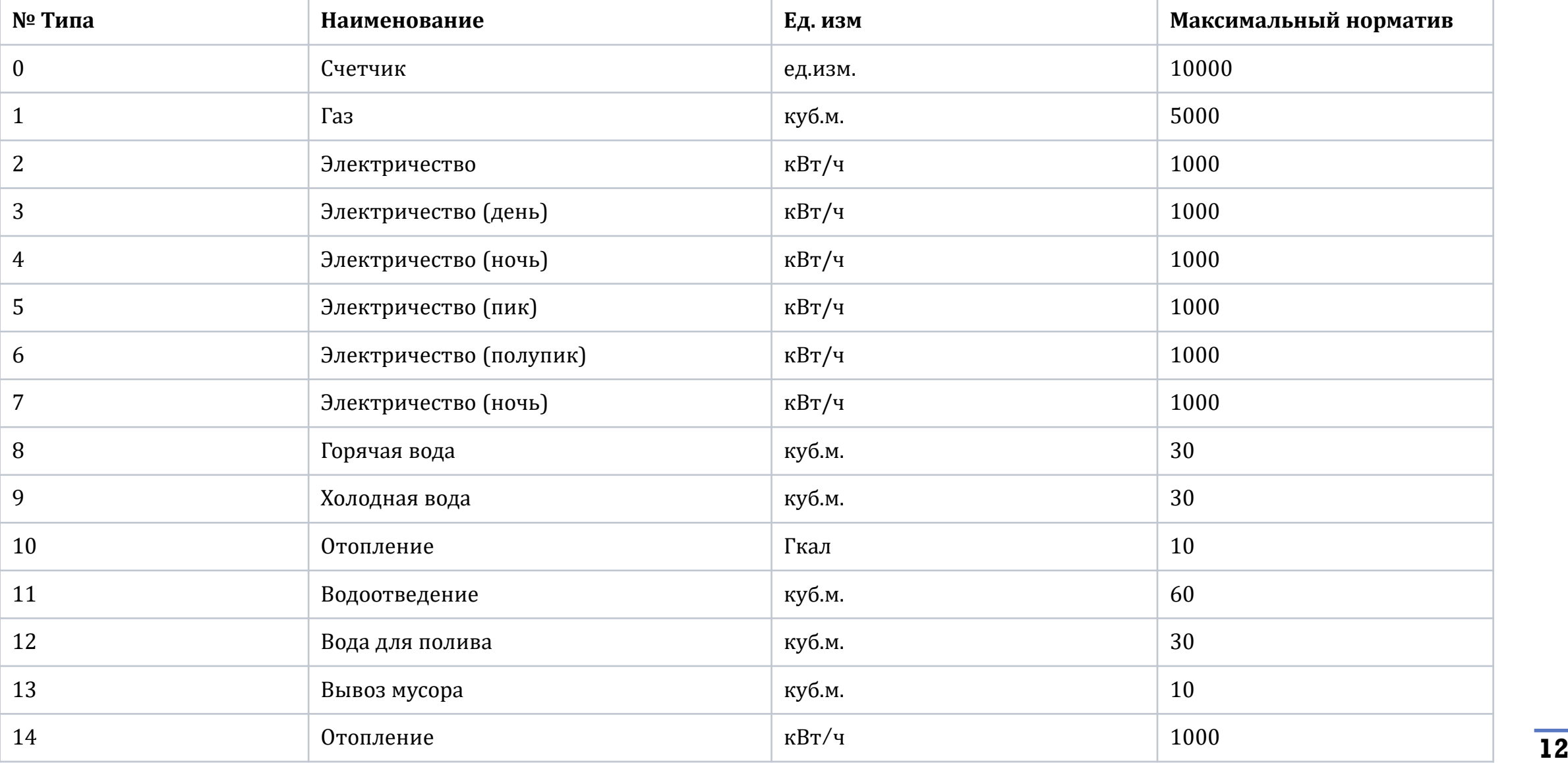